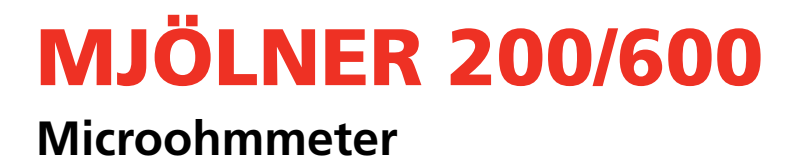

# **Användarmanual**

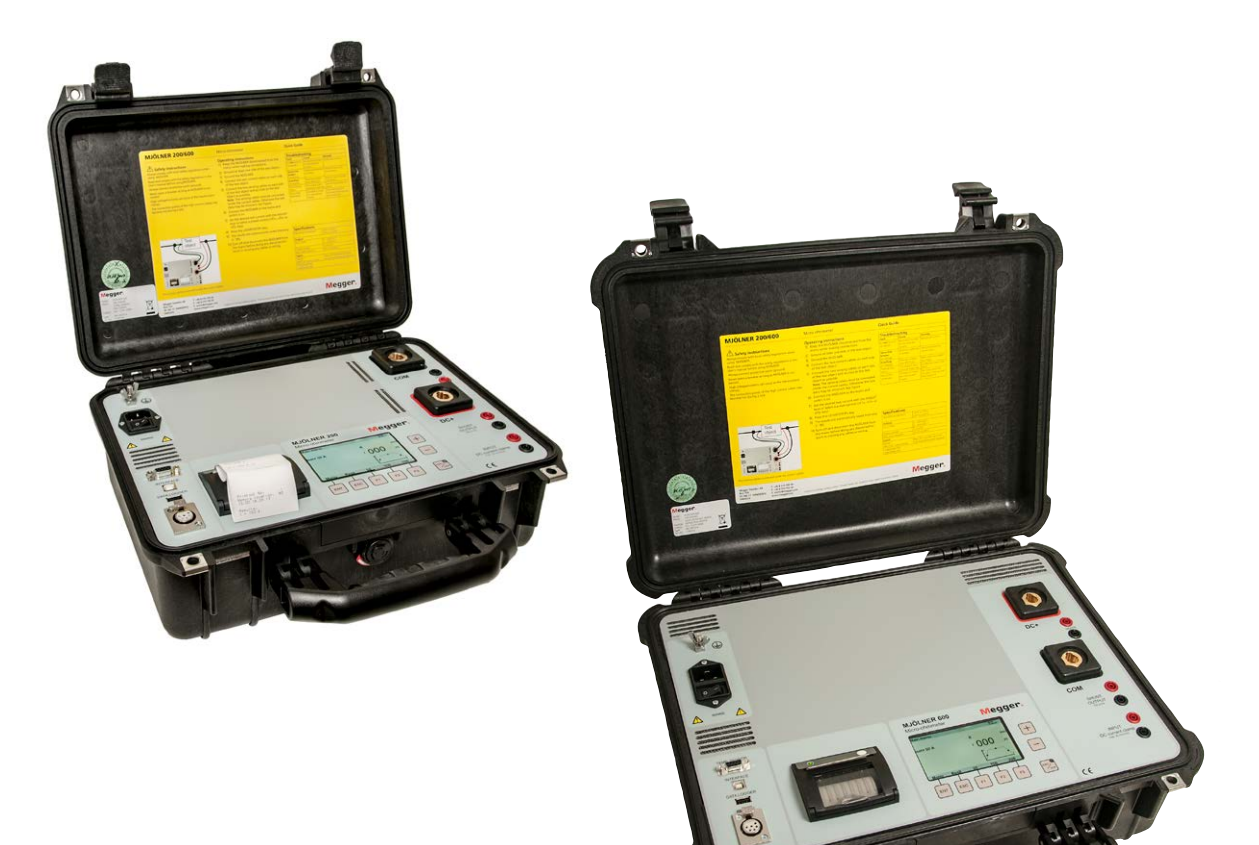

# Megger,

#### Megger.

# MJÖLNER 200/600

## **Microohmmeter**

# **Användarmanual**

ANMÄRKNING BETRÄFFANDE COPYRIGHT & ÄGARRÄTTIGHETER

© 2013-2019, Megger Sweden AB. Samtliga rättigheter förbehålls.

Innehållet i denna manual ägs av Megger Sweden AB. Ingen del av detta arbete får reproduceras eller överföras i någon form eller på något sätt, såvida det inte tecknats ett skriftligt licensavtal med Megger Sweden AB. Megger Sweden AB har vidtagit alla rimliga åtgärder för att säkerställa att detta dokument är komplett och korrekt. Informationen i detta dokument kan emellertid komma att ändras utan föregående varning och är inte att betrakta som en förpliktelse från Megger Sweden AB:s sida. Alla bifogade kopplingsscheman och tekniska beskrivningar eller programvarulistor som visar källkod är enbart för informationsändamål. Reproduktion i sin helhet eller delvis för att åstadkomma fungerande maskinvara eller programvara för andra än Megger Sweden AB är strängt förbjuden, såvida det inte tecknats ett skriftligt licensavtal med Megger Sweden AB.

#### VARUMÄRKEN

Megger® och Programma® är registrerade varumärken i USA och andra länder. Alla andra märken och produktnamn som nämns i detta dokument är varumärken eller registrerade varumärken som tillhör respektive företag.

Megger Sweden AB är certifierat enligt ISO 9001 och 14001*.*

Postadress:

Megger Sweden AB Box 724 SE-182 17 DANDERYD SVERIGE

T +46 8 510 195 00 E seinfo@megger.com www.megger.com

SVERIGE

Besöksadress: Megger Sweden AB Rinkebyvägen 19 SE-182 36 DANDERYD

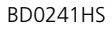

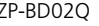

# **Contents**

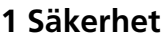

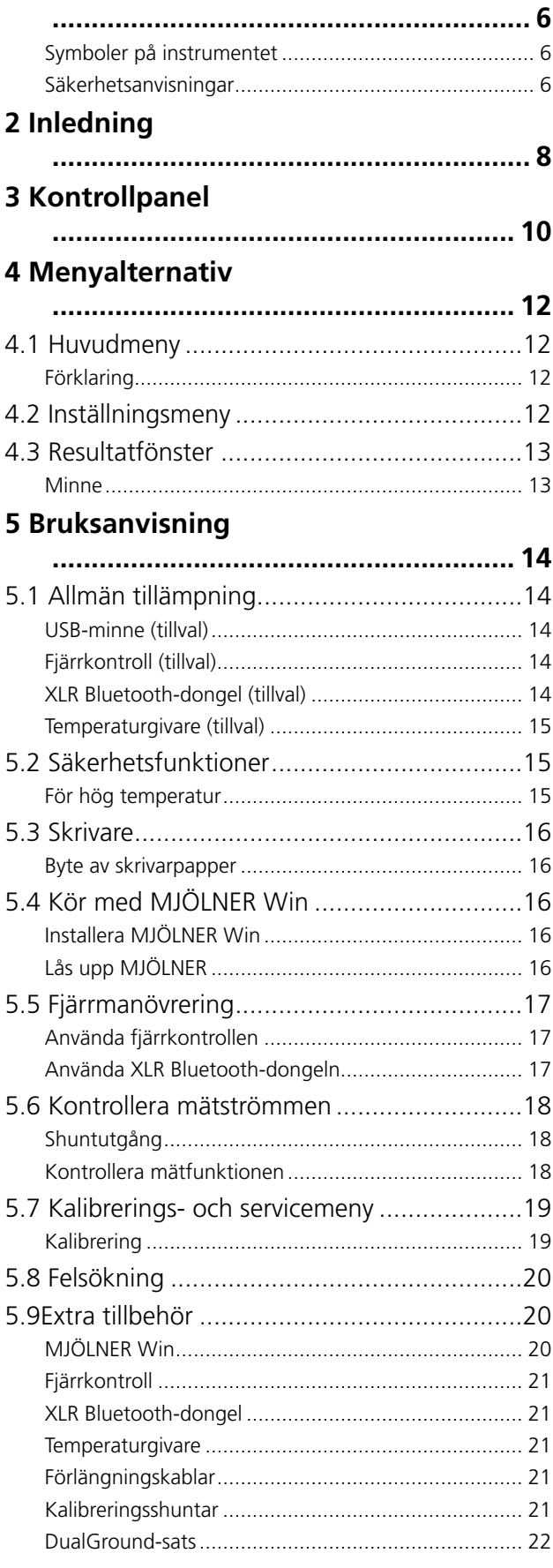

#### **[6 Tillämpningsexempel](#page-23-0)**

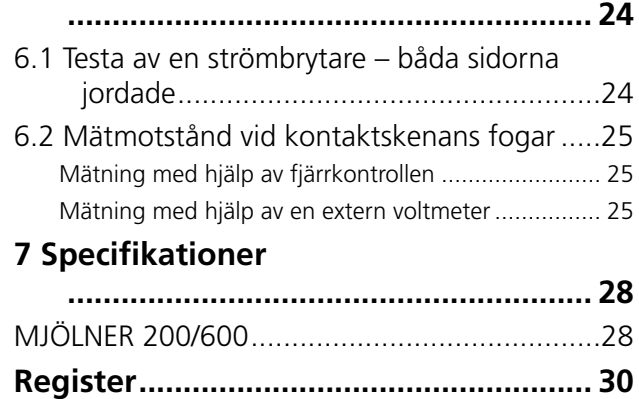

<span id="page-5-0"></span>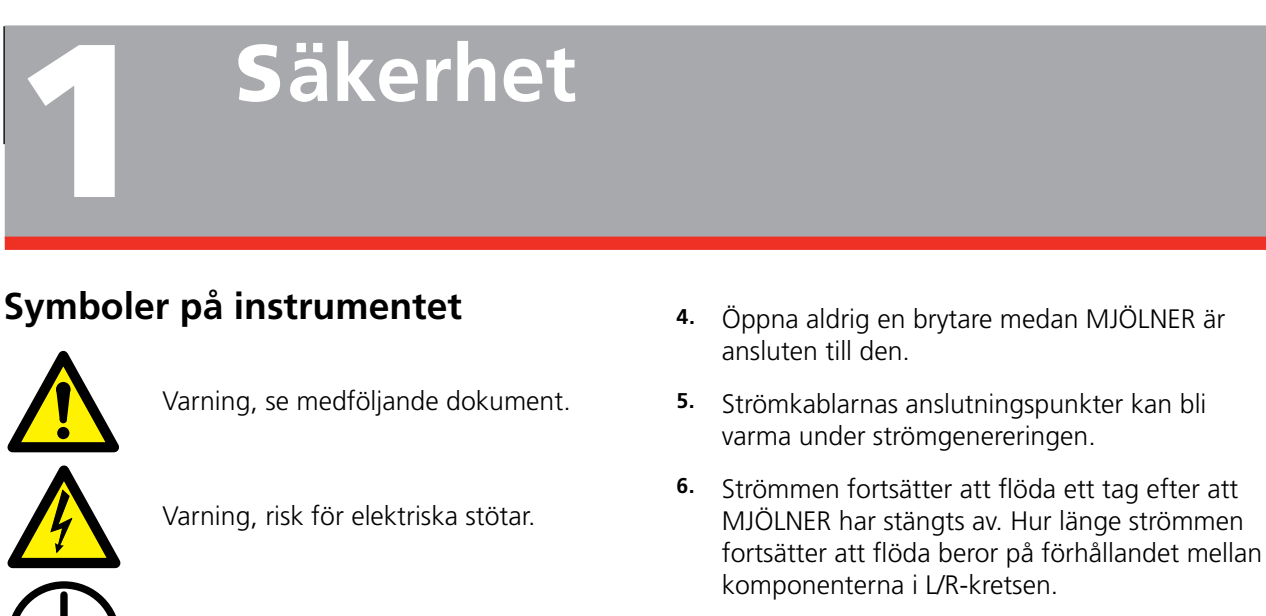

**7.** Det är hög spänning/strömstyrka på in-/ utgångarna.

- **8.** Försök inte reparera instrumentet på egen hand. Om höljet öppnas eller tas bort kan farlig spänning bli åtkomlig. Om du försöker att själv reparera instrumentet är garantin inte längre giltig.
- **9.** Använd inga tillbehör som inte är avsedda att användas tillsammans med instrumentet.
- **10.** Koppla bort instrumentet från nätanslutningen innan det rengörs. Använd endast en fuktig trasa vid rengöring. Använd inte flytande rengöringsmedel eller sprejrengöringsmedel.

#### **Viktigt**

- **1.** Instrumentet är avsett för användning i industriell miljö. Det genererar, använder och kan utstråla radiofrekvensenergi och om det inte installeras och används i enlighet med dessa anvisningar kan det störa andra enheter i närheten. Om denna utrustning orsakar störningar hos andra enheter, vilket kan avgöras genom att utrustningen stängs av och sätts på, uppmanas användaren att försöka korrigera störningarna genom en eller flera av följande åtgärder:
	- Vrid eller flytta den mottagande enheten.
	- Öka avståndet mellan utrustningarna.
	- Anslut utrustningen till ett uttag på en annan krets än den till vilken den andra enheten/de andra enheterna har anslutits.
	- Kontakta tillverkaren eller en fälttekniker för att få hjälp.
- **2.** Stäng alltid av utrustningen innan anslutning sker.

WEEE, avfall som utgörs av eller innehåller elektriska eller elektroniska produkter. Använd dina lokala inrättningar för insamling av elektronikavfall när du hanterar den här produkten och följ alla gällande krav. Enheten kan även återlämnas till Megger när som helst utan kostnad för avfallshantering.

#### **Informationsskyldighet avseende ämnen enligt REACH-artikel 33, SVHC-lista**

Skyddsjordsanslutning.

Denna produkt drivs med ett knappcellsbatteri som innehåller 1,2- dimethoxyetan (CAS 110-71-4) över 0,1 % viktprocent.

## **Säkerhetsanvisningar**

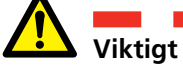

Läs och följ säkerhetsinstruktionerna. Följ alltid lokala säkerhetsföreskrifter.

#### **Varning**

- **1.** Kontrollera alltid att objektet som provas är stängt och jordat på minst en sida innan mätning av resistans i brytare eller frånskiljare (isolatorer).
- **2.** Anslut inte instrumentet till induktiva laster. Detta kan orsaka hög spänning när du tar bort strömtängerna.
- **3.** När du har slutfört dina mätningar kan du följa de ordinarie procedurerna för att avmagnetisera strömtransformatorkärnor efter att likström har passerat genom en strömtransformator.
- **3.** MJÖLNER är utrustad med en nätkontakt som har ett tredje stift för jordning. Denna typ av kontakt passar endast i jordade eluttag. Uttaget som används bör testas regelbundet för att säkerställa att impedansen hos skyddsjordledningen är korrekt.
- **4.** Använd alltid av tillverkaren godkända och levererade kablage.
- **5.** Anslut alltid skyddsjord. Använd jordkabeln som är ansluten till den jordningsuttagssida som beskrivs i kapitel "3 Kontrollpanel" på sidan 10
- **6.** Lämna aldrig instrumentet obevakat medan det är påslaget.
- **7.** Använd endast godkända löstagbara nätkabelsatser till instrumentet. Nätkablarna skall vara avsedda för maximal strömstyrka för utrustningen och kabeln måste uppfylla kraven i IEC 60227 eller IEC 60245. Nätkablar som certifierats eller godkänts av ett erkänt testinstitut anses uppfylla dessa krav.
- **8.** Koppla ur instrumentet från elnätet när det lämnas obevakat eller inte används.
- **9.** Utsätt inte instrumentet för regn eller fukt.
- **10.** Hänvisa all service till auktoriserad Megger-personal.
- **11.** Om du måste skicka tillbaka instrumentet använder du antingen originalförpackningen eller en förpackning av motsvarande hållfasthet.

# <span id="page-7-0"></span>2 I**nledning**

MJÖLNER 200 och 600 är konstruerade för att mäta resistansen i brytarkontakter, kontaktskeneanslutningar, kontaktelement på kontaktskenor och andra länkar med hög strömstyrka.

När kontaktmotståndet stiger till följd av oxidering, kopplingar som lossnat eller inte dragits åt tillräckligt stiger temperaturen onormalt i kontaktpunkterna. Denna onormala uppvärmning försämrar ledningsförmågan vilket påskyndar temperaturstegringen – något som många gånger leder till allvarliga problem.

MjÖLNER-mikroohmmeterna kan användas för att upptäcka sådana problem i ett tidigt skede så att de kan åtgärdas långt innan de blir allvarliga. Regelbundna kontroller av kontaktmotståndet ger en bra bild av systemets tillstånd.

<span id="page-9-0"></span>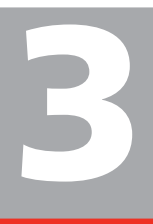

# 3 K**ontrollpanel**

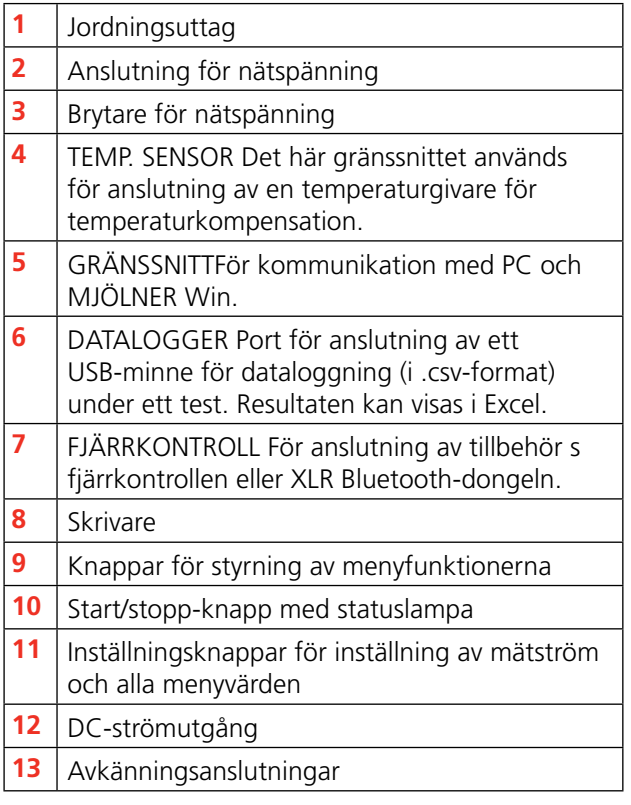

- DC-strömutgång
- Shuntutgång
- Klämma avkänningsingång

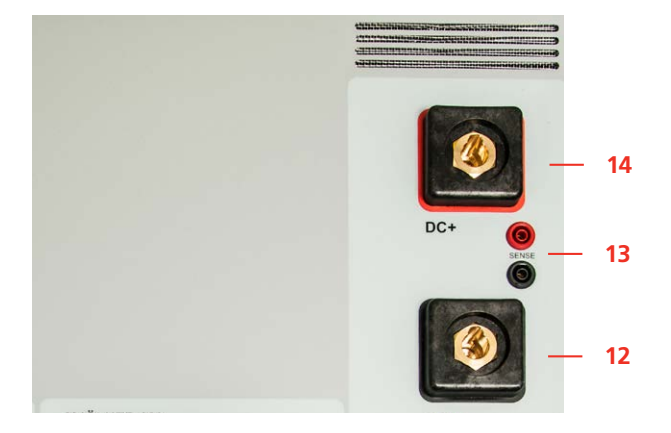

*Placeringen av strömutgångarna på MJÖLNER 600.*

<span id="page-9-1"></span>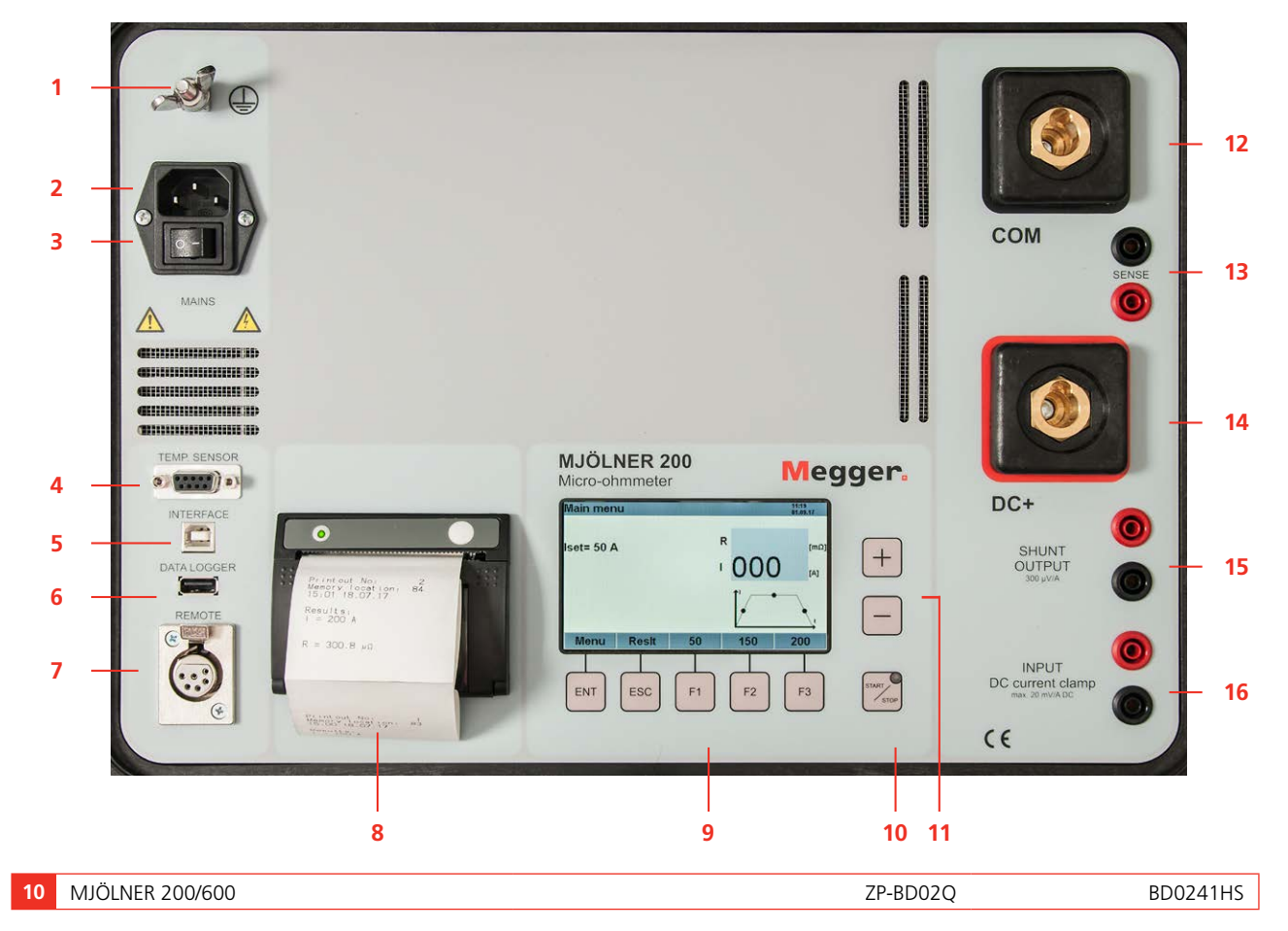

3 Kontrollpanel

# <span id="page-11-0"></span>**Menyalternativ**

# **4.1 Huvudmeny**

Några sekunder efter att instrumentet har startats visas "Huvudmenyn".

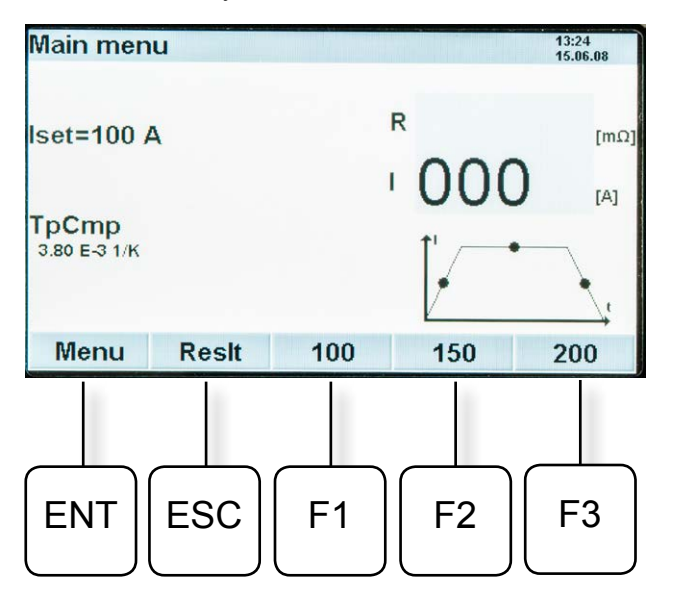

## **Förklaring**

#### **Iset**

Iset är den tidigare justerade mätströmmen. Mätströmmen kan ändras med hjälp av knapparna <+> och <–> till höger om displayen.

#### **TpCmp 3,80 E-3 1/K**

Temperaturkompensationen är förinställd för koppar. Den kan ändras för andra ledande material.

#### **Meny**

Genom att trycka på knappen <ENT> visar du systemmenyn. För fler förklaringar, se nedan.

#### **Reslt**

Tryck på knappen <ESC> för att visa mätresultaten.

#### **100 / 150 / 200**

Förvalda värden för mätströmmen. Tryck på <F1>, <F2> eller <F3> för att ställa in mätströmmen "Iset". Det förinställda värdet kan ändras i inställningsmenyn.

# <span id="page-11-1"></span>**4.2 Inställningsmeny**

- **1]** Tryck på <ENT> för att gå till "Inställningsmenyn"
- **2]** Använd knapparna <F1> och <F2> för att gå från ett menyobjekt till ett annat. Tryck på <F3> för att välja sidan 1/2 eller 2/2 i menyn.
- **3]** Tryck på knapparna <+> och <–> för att göra de önskade inställningarna.
- **4]** Tryck på <ENT> för att bekräfta. Tryck på <ESC> för att gå tillbaka utan att spara ändringarna.

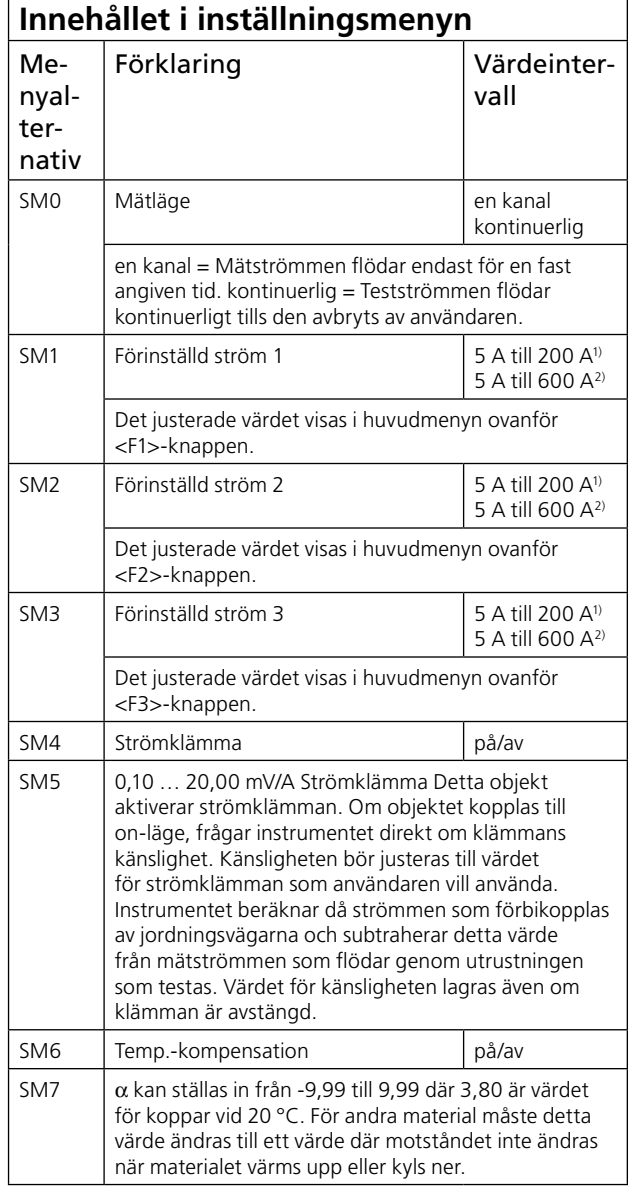

<span id="page-12-0"></span>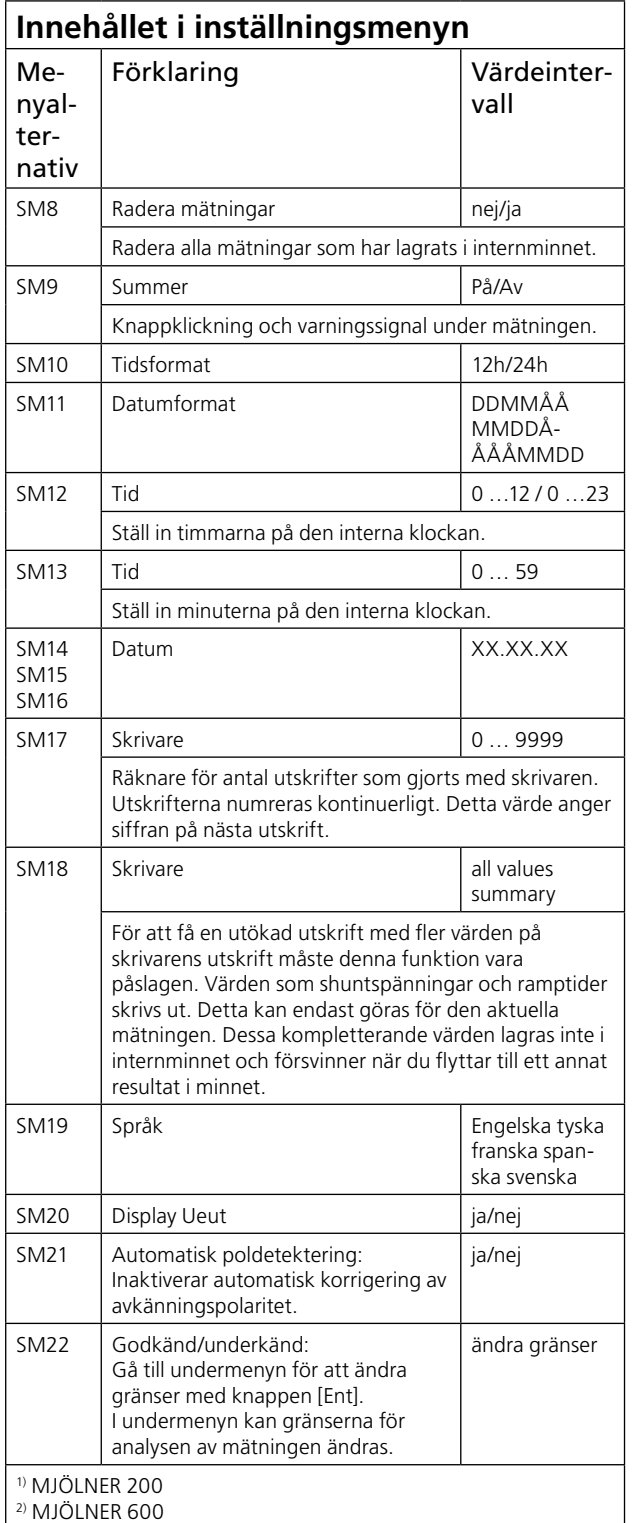

# **4.3 Resultatfönster**

Efter en mätning visas resultatet på displayen. Resultatfönstret kan även aktiveras genom att man trycker på knappen <ESC> i huvudmenyn. I kontinuerligt läge uppdateras resultatfönstret kontinuerligt.

#### **Results**

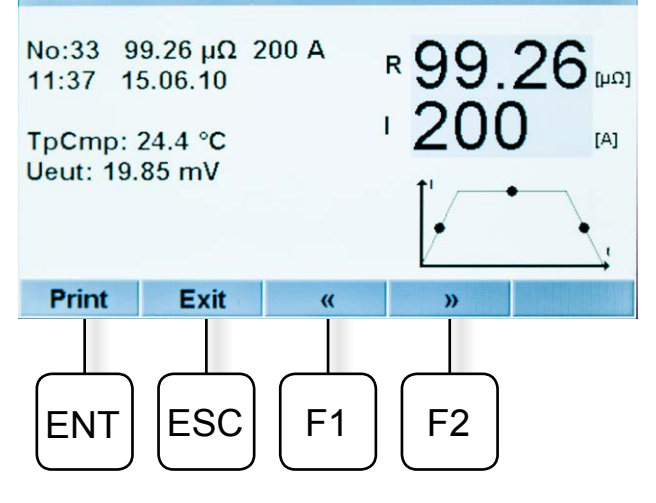

- Första raden: Visar minnesplats, motståndsresultat och injicerad ström.
- Andra raden: Visar tid och datum för mätningen.
- Tredje raden: Visar strömmen på klämman om en klämma används (vid testning med båda sidorna jordade).
- Fjärde raden: Om temperaturkompensation har valts i "Inställningsmenyn" visas "TpCmp" och värdet.
- Den femte raden: Om "Display Ueut" väljs i "Inställningsmenyn" visas spänningen i testobjeket.
- Den sista raden har funktioner som aktiveras av knapparna:

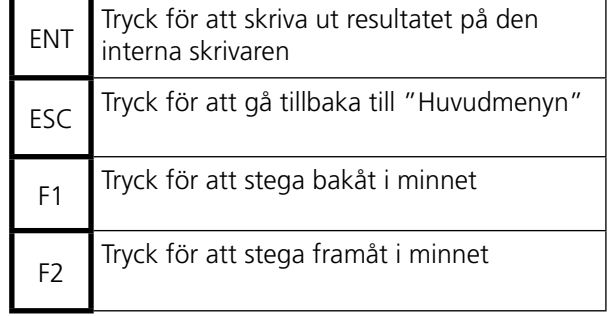

#### **Minne**

Resultaten sparas automatiskt i minnet i sekvensen 0 till 99 (100 resultat). När minnet är fullt skrivs den gamla informationen över i samma sekvens.

# <span id="page-13-0"></span>5 B**ruksanvisning**

# **5.1 Allmän tillämpning**

**Viktigt** Läs och följ säkerhetsinstruktionerna. Följ alltid lokala säkerhetsföreskrifter.

- **OBS!** *Om du mäter motstånd i en brytare eller frånskiljaren (isolator) ska du se till att den är sluten på båda sidor innan provning. Hög ström får endast flöda under en kort period.*
- **1]** Se till att elnätet är frånkopplat på båda sidor om strömbrytaren. Jorda brytaren på minst en sida och kontrollera att den är stängd.
- **2]** Se till att MJÖLNER är frånkopplad från elnätet under tiden som du gör anslutningarna.
- **3]** Jorda MJÖLNER.
- **4]** Anslut en strömkabel mellan ena sidan av objektet som ska testas och DC+ terminalen på MJÖLNER. Anslut den andra strömkabeln mellan den andra sidan av objektet som ska testas och COM-terminalen på MJÖLNER.
- **5]** Anslut de båda givarkablarna på två sidor av testobjektet och så nära testobjektet som möjligt.
- **OBS!** *Givarkablarna måste vara anslutna inne i strömkablarna. Om inte kommer testdata att vara felaktiga. Se figur 5.1*

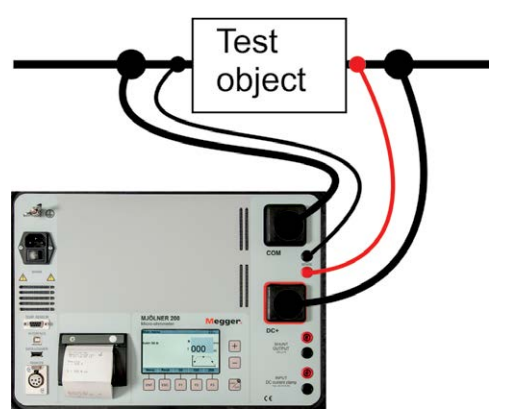

*Fig. 5.1 På MJÖLNER 600 har strömutgångarna omvänd position.*

- **6]** Anslut MJÖLNER till elnätet och slå på den.
- **7]** Ange testströmmen med hjälp av knapparna <+> och <-> eller använd de förvalda strömmarna med hjälp av<F1>, <F2> or <F3>.
- **OBS!** *Om du använder instrumentet för första gången, är det viktigt att du inte väljer kontinuerligt läge (Inställningsmeny SM0, se ovan). Kontrollera även att strömklämman är avstängd (Inställningsmenyn SM 4, se ovan).*
- **8]** Tryck på <START/STOP>-knappen. Mätningen indikeras av en röd blinkande LED-lampa, och om av ett pulserande akustiskt larm (Summer). Resultatet visas efter några sekunder. Resultatet sparas, du kan göra en utskrift och/eller köra ett nytt test
- **9]** Du kan avbryta mätningen genom att trycka på någon av knapparna <START/STOP> eller  $<$ ESC $>$ .
- **10]** Stäng av och koppla från MJÖLNER från elnätet innan du kopplar från eller flyttar några kablar eller ledningar.

## **USB-minne (tillval)**

När du gör ett test samtidigt som du har ett FAT32-formaterat USB-minnet anslutet till DATALOGGER-kontakten. Testet sparas i csv-format på USB-minnet. Mätningen kan visas i t.ex. MS Excel.

**OBS!** *Om USB-minnet innehåller många filer kan spara-processen ta längre tid än om minnet är tomt.*

## **Fjärrkontroll (tillval)**

Fjärrkontrollen innehåller de flesta av funktionerna i MJÖLNER såsom start och stopp, inställning av testström och avläsning av testvärden, se ["5.5](#page-16-1)  [Fjärrmanövrering" på sidan 17](#page-16-1)

# **XLR Bluetooth-dongel (tillval)**

MJÖLNER Win-tester kan göras på distans med en Android-mobil, se ["5.5 Fjärrmanövrering" på sidan](#page-16-1)  [17](#page-16-1)

#### <span id="page-14-0"></span>**Temperaturgivare (tillval)**

Temperaturgivaren används för temperaturkompensation av ledare (koppar och andra metaller). Se "SM7" i avsnitt ["4.2 Inställningsmeny"](#page-11-1)  [på sidan 12](#page-11-1).

- **1]** Anslut kabeln till TEMP. SENSOR-uttag på MJÖLNER.
- **2]** Fäst sensorn så att den ligger an tätt och mitt på testobjektet.

# **5.2 Säkerhetsfunktioner**

#### **För hög temperatur**

Om temperaturen i MJÖLNER blir för hög, börjar instrumentet automatiskt att sänka strömmen. Om temperaturen inne i instrumentet stiger över 50 ºC, börjar instrumentet att sänka den maximala strömmen. Sänkningen mellan 50 ºC och 70 ºC är linjär.

Vid 60 ºC är strömstyrkan cirka 150 A (MJÖLNER 200). Vid 60 ºC är strömstyrkan cirka 450 A (MJÖLNER 600).

Vid 70 ºC är strömstyrkan 100 A (MJÖLNER 200). Vid 70 ºC är strömstyrkan 300 A (MJÖLNER 600).

Över 70 ºC stängs enheten av och ett felmeddelande visas.

Temperaturen måste sjunka innan du kan fortsätta.

# <span id="page-15-0"></span>**5.3 Skrivare**

Den termiska skrivaren behöver inte servas med undantag för byte av pappersrullen.

#### **Byte av skrivarpapper**

- **1]** Öppna skrivaren genom att dra det genomskinliga locket uppåt tills det låses upp. Öppna därefter locket, se figuren nedan.
- **2]** Ta bort den tomma rullen och sätt i en ny.
- **OBS!** *Se avsnitt "7 Specifikationer" för information om skrivarpapper.*

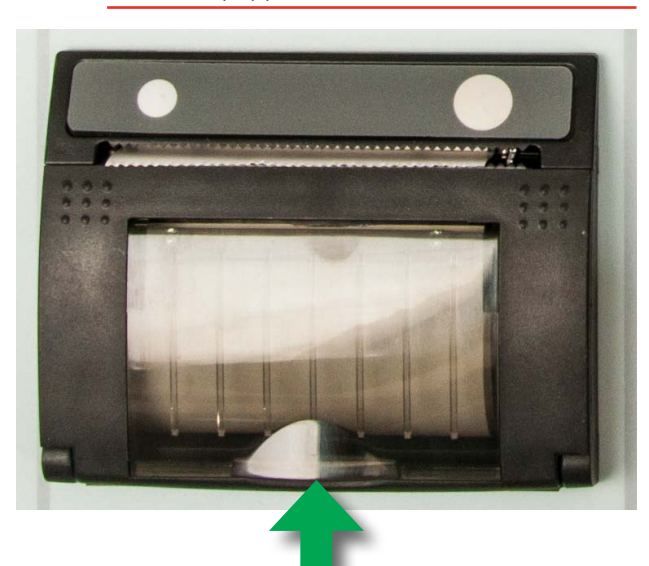

# **5.4 Kör med MJÖLNER Win**

MJÖLNER Win-programvaran levereras på en CD tillsammans med MJÖLNER.

**OBS!** *För att använda MJÖLNER Win tillsammans med en MJÖLNER 200/600 måste en programvarukod anges för att låsa upp MJÖLNER. Programvarukoden är ett valfritt tillval och måste beställas.*

#### **Installera MJÖLNER Win**

- **OBS!** *För Win 8 och Win 10. Du måste ha administratörsbehörighet för att kunna installera programvaran. Högerklicka på programmet när du kör installationen och välj "Installera som administratör".*
- **1]** Sätt i MJÖLNER Win-CD-skivan i PC:n och klicka på "Kör Set-up.exe".

## **Lås upp MJÖLNER**

- **1]** Tryck på och håll in <F1> och <F2> när du slår på MJÖLNER.
- **2]** I "Servicemenyn" går du till menypunkten "S7" och anger programvarukoden. Se avsnitt ["3" på sidan 10.](#page-9-1)

När MJÖLNER är upplåst visas "PC" i startmenyn.

#### **Anslut en PC till MJÖLNER**

- **1]** Anslut en USB A/B-kabel mellan MJÖLNER och PC:n.
- **2]** På huvudmenyn i MJÖLNER Win väljer du "Arkiv" och "Alternativ".
- **3]** Ange vilken COM-port som ska användas. Kontrollera COM-porten på datorn (i Enhetshanteraren).
- **4]** Välj "Instrument" och "Fjärrkontroll"
- **OBS!** *Om kommunikationen inte är korrekt kommer menyn för demoversion att visas.*

#### **Testa inställningarna**

- **1]** Välj "Arkiv" och "Ny brytare/nytt testobjekt"
- **2]** Skriv in objektets testnamnskyltar och plats på PC:n för att spara testen.
- **3]** Ett nytt test startas från MJÖLNER Win med "Start/Stop"-knappen.
- **4]** Testet kan även startas från någon av de förinställda strömknapparna. Klicka till exempel på "Ställ in ström 2".
- <span id="page-16-0"></span>**5]** Välj "Arkiv" och "Öppna strömbrytare/ testobjekt" för att lista tidigare tester
- **6]** Välj "Arkiv" och "Skriv ut/Exportera till fil" för att skriva ut testet till .csv-format (Excel) eller spara till PDF. Läs mer om PDF-utskrift nedan.

**OBS!** *Du kan lägga till kommentarer till testrapporten genom att dubbelklicka i kommentarraden. När du väljer "Instrument" och "Avläsning instrumentminne" listas alla befintliga tester i MJÖLNER i MJÖLNER Win.*

# <span id="page-16-1"></span>**5.5 Fjärrmanövrering**

**OBS!** *Fjärrkontroll en är ett tillbehör.*

#### **Använda fjärrkontrollen**

Fjärrkontrollen innehåller de flesta av funktionerna i MJÖLNER såsom start och stopp, inställning av testström och avläsning av testvärden.

- **1]** Anslut fjärrkontrollkabeln till terminalen märkt "REMOTE" på MJÖLNER.
- **2]** Anslut givarkablarna till de båda banankontakterna eller till uttagen på MJÖLNER.

#### **Använda XLR Bluetooth-dongeln**

**OBS!** *XLR Bluetooth-dongeln är ett tillbehör.*

#### **Om MJÖLNER är låst för användning med MJÖLNER Win**

- Användningen av en strömklämma och temp-sensor har inte aktiverats.
- Summerfunktionen har inte aktiverats.
- Tidigare tester som har gjorts med MJÖLNER kan inte avläsas på MJÖLNER.

#### **Om MJÖLNER är upplåst för användning med MJÖLNER Win**

- Du kan mejla testresultaten.
- Du kan använda strömklämman och temperaturgivarfunktionen.

#### **Inställningar för XLR Bluetooth-dongeln**

- **1]** På Android-mobiler laddar du ner appen "Micro-Ohmmeter Remote".
- **2]** Aktivera mobilens Bluetooth-funktion.
- **3]** Anslut XLR Bluetooth-dongeln till terminalen märkt "REMOTE" på MJÖLNER.
- **4]** Starta Meggers Microohmmeter-app $\prod_{\mu\Omega}^{\text{max}}$  på mobilen
- **5]** Tryck på "SCAN"-området. Efter ett tag är Bluetooth-kommunikationen aktiverad.
- **6]** Tryck på "MOM Remote"-området.

<span id="page-17-0"></span>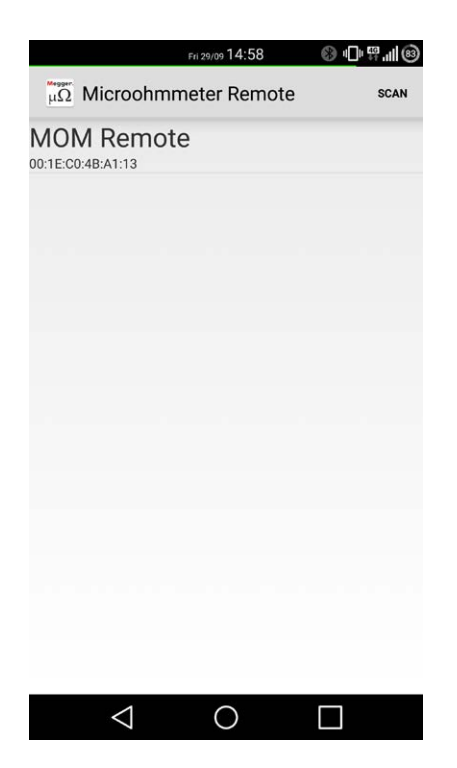

XLR bluetooth-dongeln tänds. Menyn nedan visas på mobilen.

#### **7]** Gör dina inställningar.

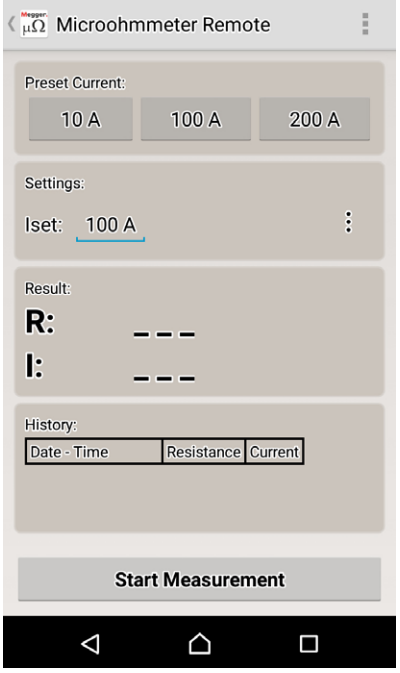

**8]** Tryck på knappen "Starta mätning". Mätningsresultaten kan skickas (i .csv-format) via e-post för att läsas in senare.

# **5.6 Kontrollera mätströmmen**

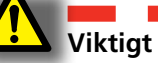

Läs och följ säkerhetsinstruktionerna. Följ alltid lokala säkerhetsföreskrifter.

#### **Shuntutgång**

- **1]** Anslut mV-metern till SHUNTUTGÅNGEN.
- **2]** Kortslut strömutgångarna.
- **3]** Ställ in testströmmen på 100A och tryck på START.
- **4]** Läs av mV-värdet och tryck sedan på STOP.
- **5]** Beräkna den uppmätta strömmen. **Shuntspänningen är 100µV/A för MJÖLNER 600**Uppmätt strömstyrka = uppmätt mV / shuntspänning. Till exempel: 10mV / 100µV/A = 100A **Shuntspänningen är 300µV/A för MJÖLNER 200** I det här exemplet: 30mV / 300µV/A = 100A

#### **Kontrollera mätfunktionen**

- **1]** Kortslut strömutgångarna.
- **2]** Anslut avkänningskablarna från SHUNT OUTPUT till SENSE-ingången.
- **3]** Starta en 100A enkelmätning.
- **4]** Läs av värdet på skärmen. **Exempel för MJÖLNER 600: 99,6µΩ** Detta värde måste vara samma som i kalibreringsintyget (se "Shuntutgångsvärde") **Exempel för MJÖLNER 200: 300µΩ** Detta värde måste vara samma som i kalibreringsintyget (se "Shuntutgångsvärde")

# <span id="page-18-0"></span>**5.7 Kalibrerings- och servicemeny**

#### **Kalibrering**

- **1]** Slå på MJÖLNER och låt den vara påslagen i cirka 20 minuter innan kalibreringen påbörjas.
- **2]** Anslut en extern kalibrerad strömshunt 200 A 20 mW ±0,1 % (MJÖLNER 200), 600 A 60 mV ±0,1 % (MJÖLNER 600) till DC+ och COM-utgångar och SENSE-ingångar.
- **OBS!** *Högströmskabeln (35 mm2 ) bör minst vara 1 m.*

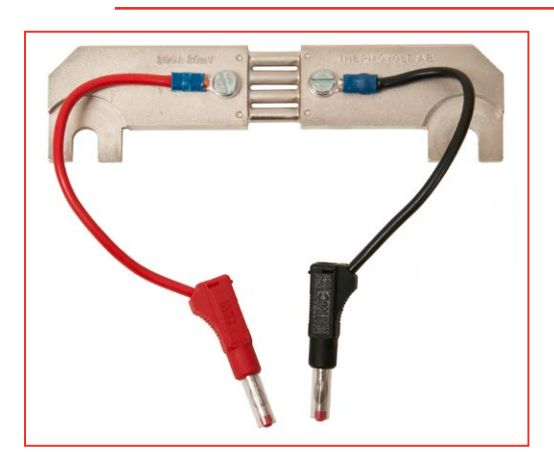

- **3]** Ställ in testströmmen på: 100 A (MJÖLNER 200) 300 A (MJÖLNER 600) och gör en mätning. (Se avsnittet "5 Bruksanvisning", punkterna 6 till 10)
- **4]** Observera resultatet och stäng av MJÖLNER.
- **5]** Tryck på och håll in <F1> och <F2> när du slår på MJÖLNER.
- **6]** I "Servicemenyn" gå till "Kalibrering".
- **7]** Ställ in "Gain adjust"-värdet (inställningsområdet är 0,700 – 1 300) så att det värde som visas motsvarar shuntvärdet.
- **8]** Exempel: Om shuntvärdet är 100 μΩ och värdet som visas är 101 μΩ bör du sänka värdet "Gain adjust". Sätt värdet till 0,99.
- **9]** Tryck på <ESC> och gör en ny mätning.
- **10]** Om det uppmätta värdet motsvarar shuntvärdet är kalibreringen klar. Om inte, upprepa proceduren.

#### **Beskrivning av servicemenyn**

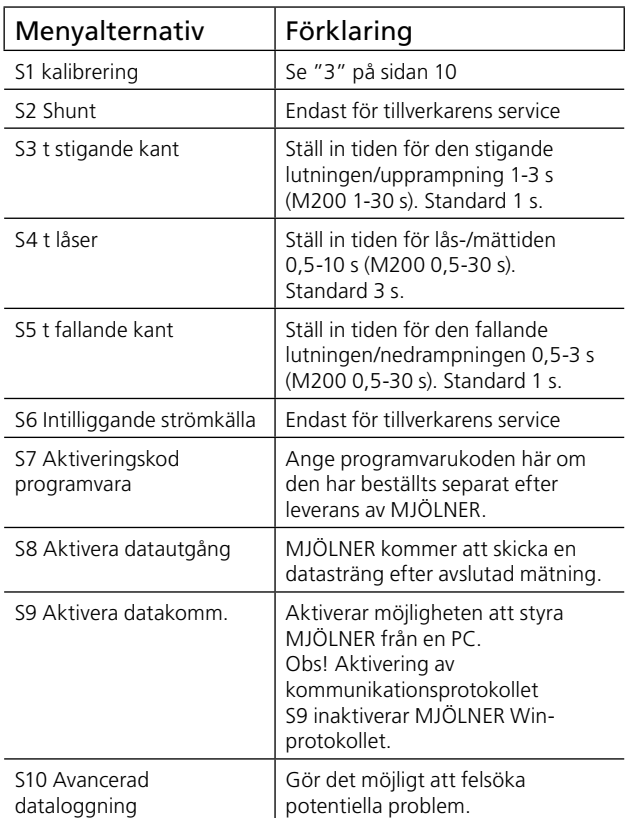

# <span id="page-19-0"></span>**5.8 Felsökning**

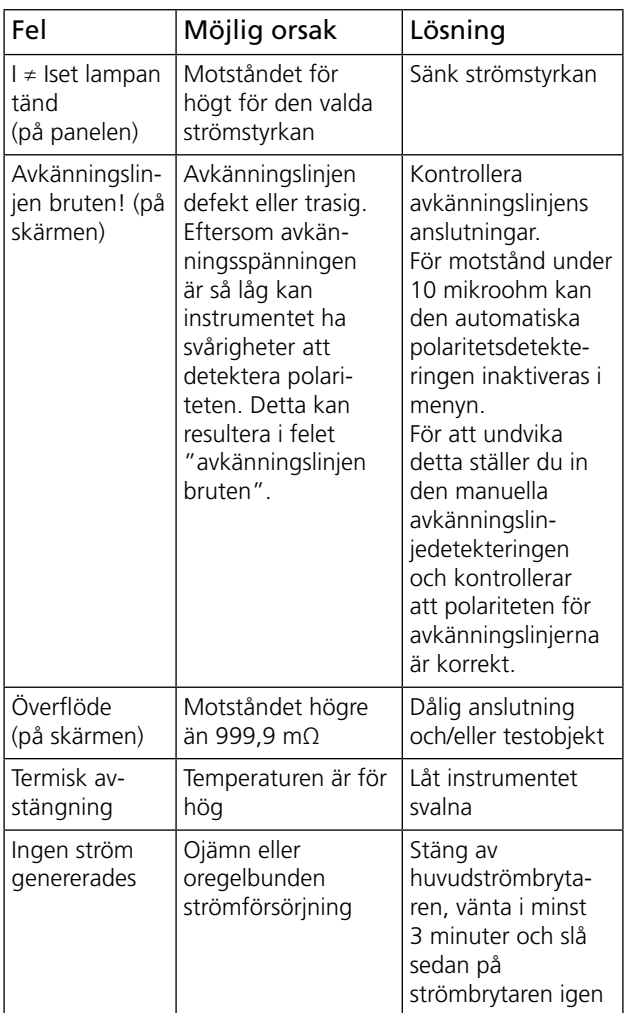

**OBS!** *Sätt alltid strömklämman på "Av" när den inte används. Om du inte gör det försämras mätnoggrannheten vid låga strömstyrkor (<100A).*

# **5.9Extra tillbehör**

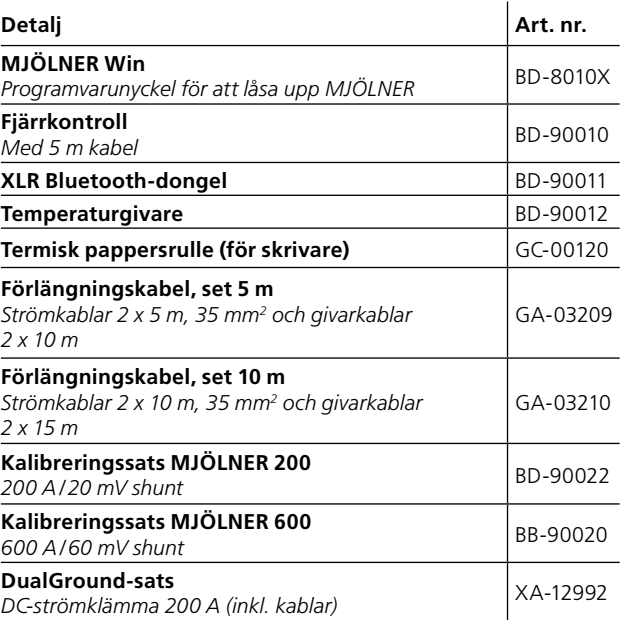

## **MJÖLNER Win**

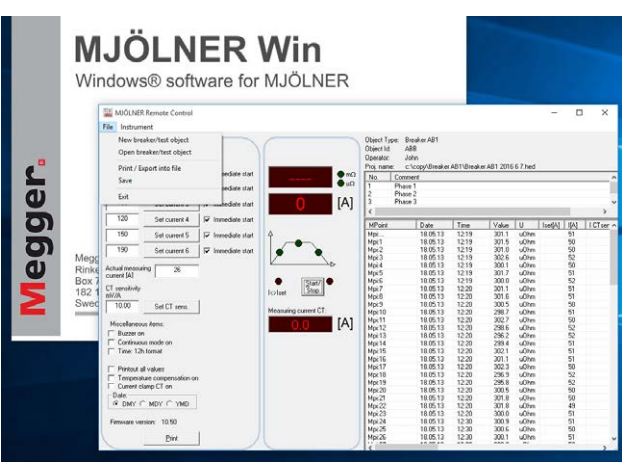

MJÖLNER Win-programmet gör att du kan administrera/spara alla testresultat på ett enkelt sätt. All information, metadata för testobjektet, exempelvis en strömbrytare, och testresultaten lagras tillsammans och kan enkelt exporteras till Microsoft® Excel för ytterligare analys. I MJÖLNER Win kan du även spara testfilerna och skriva ut testrapporter.

## <span id="page-20-0"></span>**Fjärrkontroll**

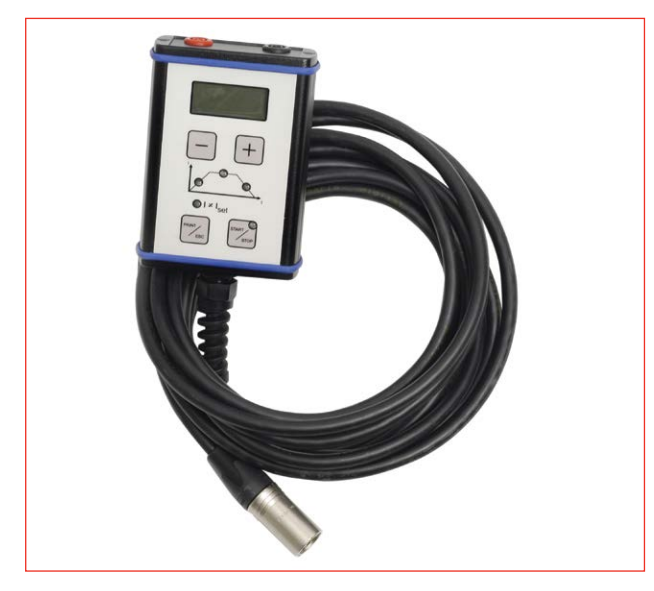

Fjärrkontrollen innehåller de flesta av funktionerna i MJÖLNER såsom start och stopp, inställning av testström och avläsning av testvärden.

#### **XLR Bluetooth-dongel**

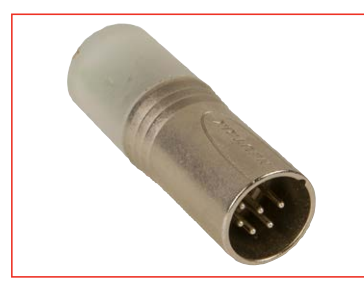

MJÖLNER Win-tester kan göras på distans med en Android-mobil.

#### **Temperaturgivare**

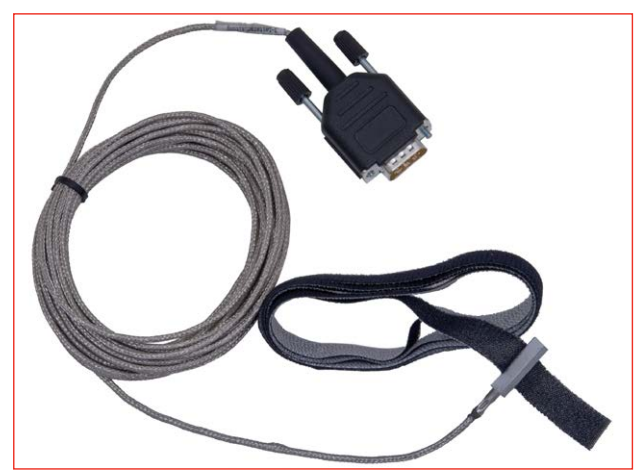

Temperaturgivaren används för temperaturkompensation av ledare (koppar och andra metaller).

#### **Förlängningskablar**

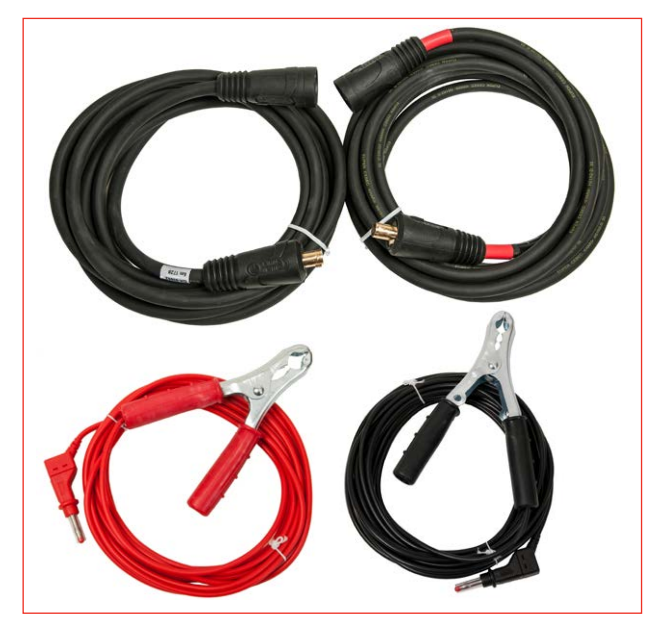

## **Kalibreringsshuntar**

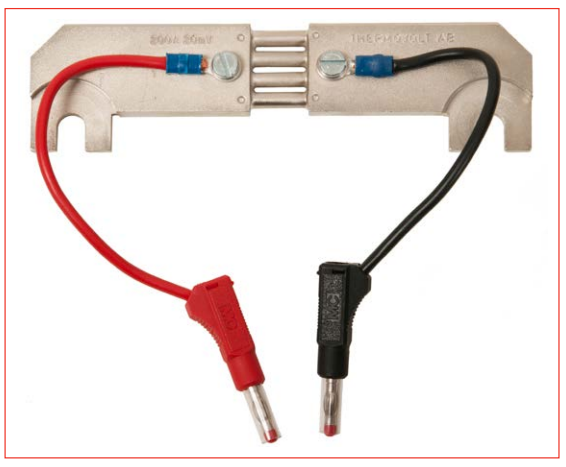

*Kalibreringsshunt MJÖLNER 200. Shunt 200 A/20 mV*

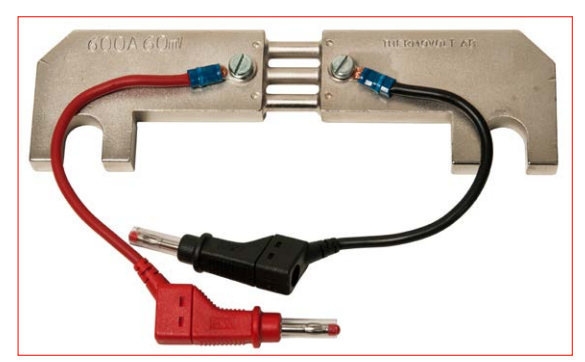

*Kalibreringsshunt MJÖLNER 600. Shunt 600 A/60 mV*

#### <span id="page-21-0"></span>**DualGround-sats**

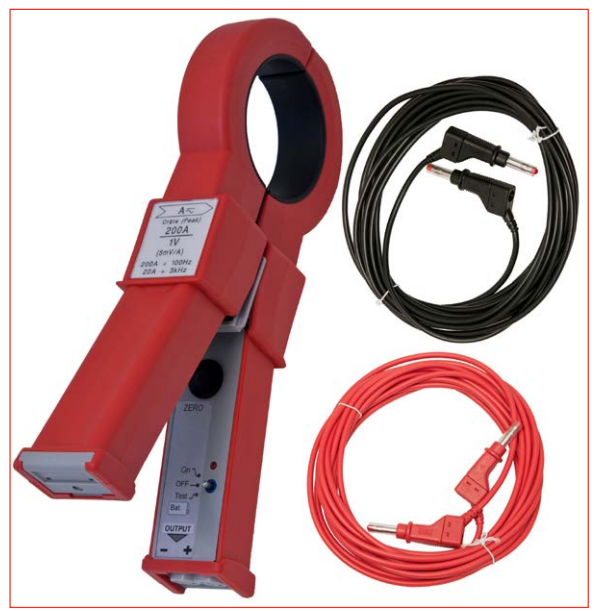

*DualGround-sats (XA-12992), Strömsond 200 A, max. ledarstorlek 50 mm diameter (2"), testkablar 5 m.*

**Obs! Ingår i artikelnr BD-19193 för MJÖLNER 200 och i artikelnr BB-59093 för MJÖLNER 600.**

# <span id="page-23-0"></span>6 T**illämpningsexempel**

# **6.1 Testa av en strömbrytare – båda sidorna jordade**

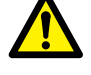

**Viktigt** Läs och följ säkerhetsinstruktionerna. Följ alltid lokala säkerhetsföreskrifter.

- **OBS!** *Mätnoggrannheten blir dock lägre med båda sidor jordade beroende på förhållandet mellan den externa strömklämman och förhållandet mellan strömmarna – brytare/ jordningskablar.*
- **1]** Se till att elnätet är frånkopplat på båda sidor om strömbrytaren. Jorda strömbrytaren på båda sidor och kontrollera att den är stängd.
- **2]** Se till att MJÖLNER är frånkopplad från elnätet under tiden som du gör anslutningarna.
- **3]** Jorda MJÖLNER.
- **4]** Anslut en strömkabel mellan ena sidan av objektet som ska testas och DC+ terminalen på MJÖLNER. Anslut den andra strömkabeln mellan den andra sidan av objektet som ska testas och COM-terminalen på MJÖLNER.
- **5]** Anslut de båda givarkablarna på två sidor av testobjektet och så nära testobjektet som möjligt.
- **OBS!** *Givarkablarna måste vara anslutna inne i strömkablarna. Om inte kommer testdata att vara felaktiga. Se figur 6.1.*
- **6]** Sätt fast den externa strömklämman på en av jordningskablarna och anslut klämmans utgångar till "INPUT DC current clamp" på MJÖLNER. Se figur 6.1.
- **7]** Anslut MJÖLNER till elnätet och slå på den.

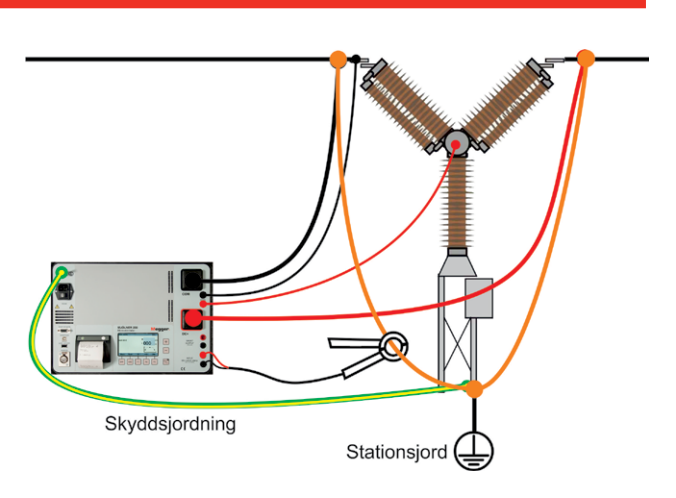

*Fig. 6.1 Observera att strömutgångarna på MJÖLNER 600 har omvänd position.*

- **8]** Ange testströmmen med hjälp av knapparna <+> och <-> eller använd de förvalda strömmarna med hjälp av knappen <F1>, <F2> eller <F3>.
- **OBS!** *Om du använder instrumentet för första gången, är det viktigt att du inte väljer kontinuerligt läge (Inställningsmeny SM0, se avsnitt 4 ovan).*
- **9]** I "Inställningsmenyn", "SM 4" (se avsnitt 4) ställer du in strömklämman på "På" och knappar in korrekt känslighet för strömklämman som du använder. Bekräfta genom att trycka på <ENT>.
- **OBS!** *Kom ihåg att 0-kalibrera strömklämman.*
- **10]** Tryck på <START/STOP>-knappen.
- **11]** Du kan avbryta mätningen genom att trycka på någon av knapparna <START/STOP> eller <ESC>.
- **12]** Om strömmen genom jordningsskenan var för hög jämfört med strömmen genom strömbrytaren, justerar du testströmmen och gör om mätningen. Upprepa detta steg tills strömmen genom brytaren uppfyller dina krav.
- **13]** I "Inställningsmenyn", "S4" (se avsnitt 4) ställer du in strömklämman på "Av".
- **14]** Stäng av och koppla från MJÖLNER från elnätet innan du kopplar från eller flyttar några kablar eller ledningar.

# <span id="page-24-0"></span>**6.2 Mätmotstånd vid kontaktskenans fogar**

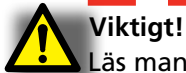

Läs manualen följ säkerhetsanvisningarna innan du börjar använda MJÖLNER. Följ alltid lokala säkerhetsföreskrifter.

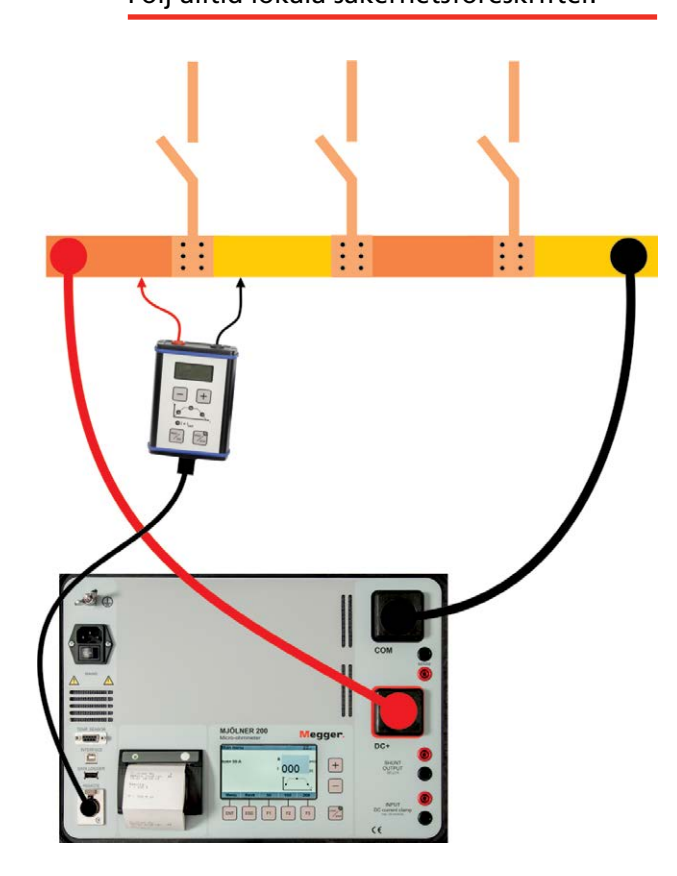

*Bild 6.2 Mätning med hjälp av fjärrkontrollen (BD-90010). Observera att strömutgångarna på MJÖLNER 600 har omvänd position.*

#### **Mätning med hjälp av fjärrkontrollen**

- **1]** Se till att elnätet är frånkopplat på båda sidor om kontaktskenan. Jorda kontaktskenan på minst en sida.
- **OBS!** *Om den är jordad på båda sidor, se avsnittet "Testa en strömbrytare - båda sidor jordade.*
- **2]** Se till att MJÖLNER är frånkopplad från elnätet under tiden som du gör anslutningarna.
- **3]** Jorda MJÖLNER.
- **4]** Anslut en strömkabel mellan ena sidan av objektet som ska testas och DC+ terminalen på MJÖLNER. Anslut den andra strömkabeln mellan den andra sidan av objektet som ska testas och COM-terminalen på MJÖLNER.
- **5]** Anslut MJÖLNER till elnätet och slå på den.
- **6]** Anslut fjärrkontrollkabeln till terminalen märkt "REMOTE" på MJÖLNER.
- **7]** Anslut givarkablarna till de båda banankontakterna eller till uttagen på MJÖLNER.
- **8]** Välj "single" under "Inställningsmeny".
- **9]** Ange testströmmen med hjälp av knapparna <+> och <-> eller använd de förvalda strömmarna med hjälp av knappen <F1>, <F2> eller <F3>.
- **10]** Anslut givarkablarna till testobjektet.
- **11]** Tryck på knappen <START/STOP> på fjärrkontrollen eller på MJÖLNER. MJÖLNER kommer att generera strömmen och stoppar automatiskt när mätningen är klar. Testresultatet visas både på fjärrkontrollen och på MJÖLNER. Testresultaten sparas automatiskt.
- **12]** Fortsätt testet genom att flytta avkänningskablarna till nästa mätposition på kontaktskenan.
- **13]** Stäng av och koppla från MJÖLNER från elnätet innan du kopplar från eller flyttar några kablar eller ledningar.

#### **Mätning med hjälp av en extern voltmeter**

- **1]** Se till att elnätet är frånkopplat på båda sidor om kontaktskenan. Jorda kontaktskenan på minst en sida.
- **OBS!** *Om den är jordad på båda sidor, se avsnittet "Testa en strömbrytare - båda sidor jordade.*
- **2]** Se till att MJÖLNER är frånkopplad från elnätet under tiden som du gör anslutningarna.
- **3]** Jorda MJÖLNER.
- **4]** Anslut en strömkabel mellan ena sidan av objektet som ska testas och DC+ terminalen på MJÖLNER. Anslut den andra strömkabeln mellan den andra sidan av objektet som ska testas och COM-terminalen på MJÖLNER. Anslut inte givarkablarna. Mätningen görs manuellt med hjälp av en extern portabel voltmeter.
- **5]** Anslut MJÖLNER till elnätet och slå på den.
- **6]** Välj "kontinuerlig" i "Inställningsmenyn".
- **7]** Ange testströmmen med hjälp av knapparna <+> och <-> eller använd de förvalda strömmarna med hjälp av knappen <F1>, <F2> eller <F3>.
- **8]** Tryck på <START/STOP>-knappen.
- **9]** Använd en extern voltmeter för att mäta spänningsfallet (spänning) över varje kontaktelement i varje sektion av kontaktskenan.
- **OBS!** *En multimeter måste vara inställd på DC och på att mäta spänning.*
- **10]** Avbryt mätningen genom att trycka på någon av knapparna <START/STOP> eller  $<$ ESC $>$ .
- **11]** Du måste själv beräkna det faktiska motståndet. **Exempel: Om spänningsfallet är 0,0067 V vid en strömstyrka på 100 A, kommer motståndet att vara 0,0067/100 ohm, dvs. 67 mikroohm.**
- **12]** Stäng av och koppla från MJÖLNER från elnätet innan du kopplar från eller flyttar några kablar eller ledningar.

<span id="page-27-0"></span>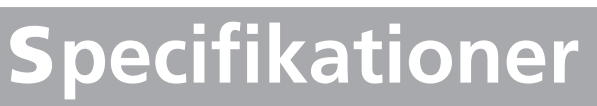

# **MJÖLNER 200/600**

Specifikationerna gäller för nominell inspänning. Specifikationerna kan ändras utan föregående meddelande.

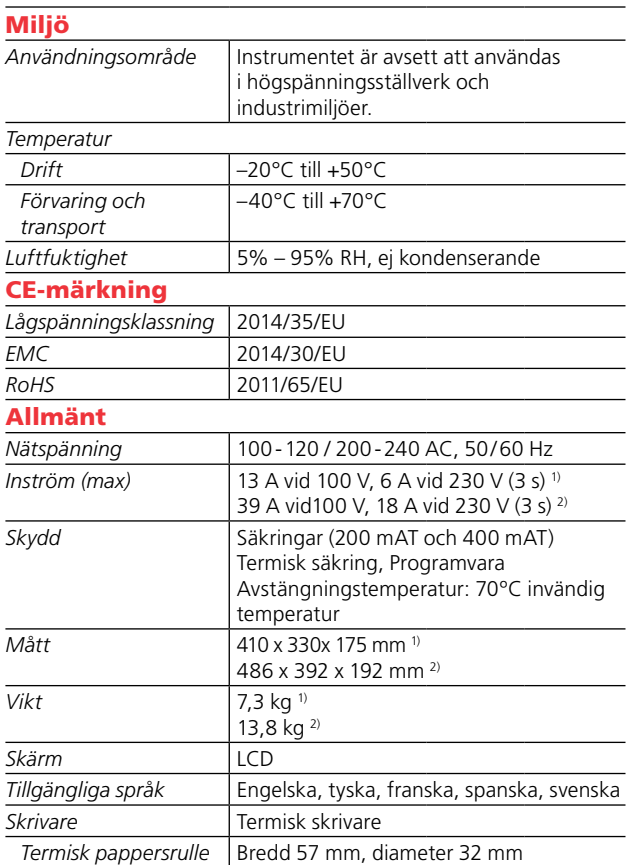

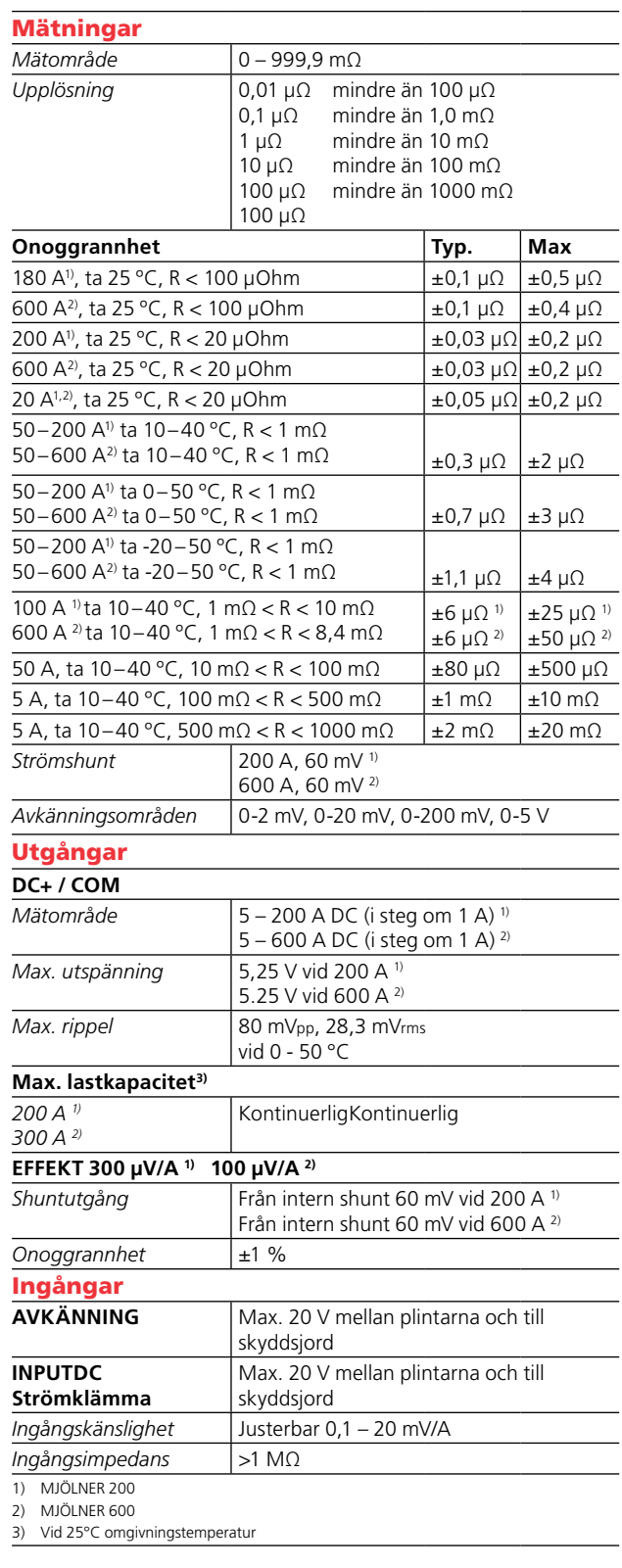

# <span id="page-29-0"></span>**Register**

#### A

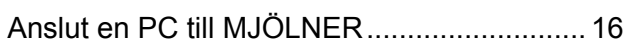

#### B

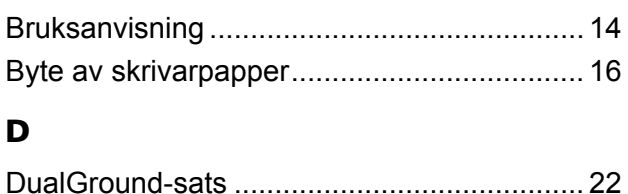

#### E

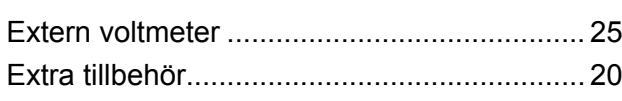

#### F

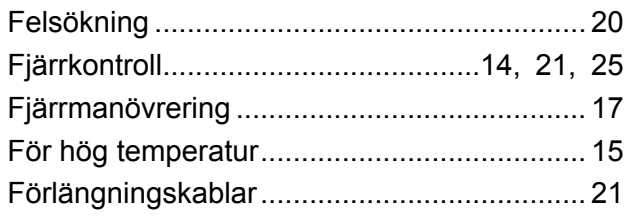

#### H

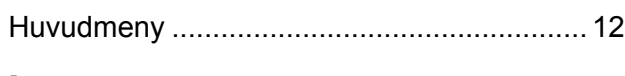

## I

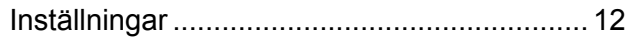

#### K

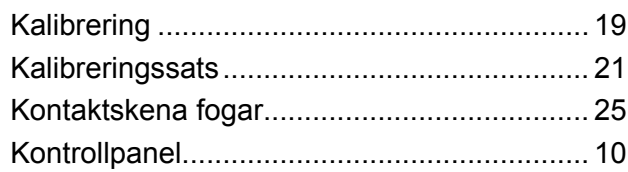

#### L

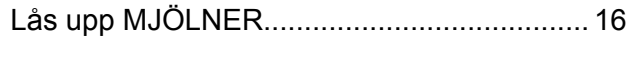

#### M

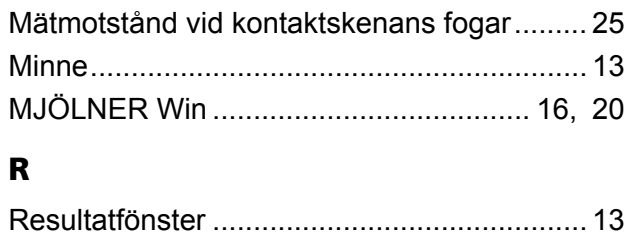

#### Säkerhet .......................................................... [6](#page-5-0) Säkerhetsfunktioner....................................... [15](#page-14-0) Servicemeny.................................................. [19](#page-18-0) Skrivare ......................................................... [16](#page-15-0) Specifikationer............................................... [28](#page-27-0) Symboler på instrumentet................................ [6](#page-5-0)

#### T

S

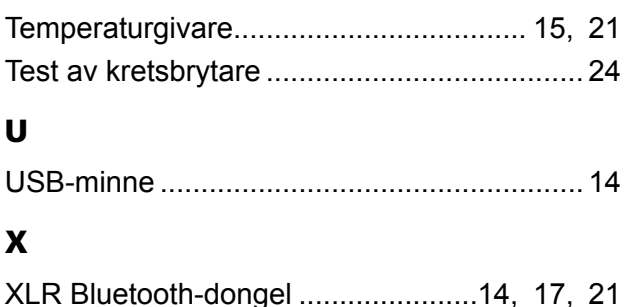

#### *Din kompletta leverantör för elektrisk mätutrustning.*

- Batteriprovning
- Kabelfelsökning
- **Brytarprovning**
- Datakommunikationsprovning
- **E** Fiberoptisk provning
- **D** Jordresistansprovning
- **B** Isolationsdiagnostik
- **B** Isolationsresistansprovning
- **E** Linjeprovning
- Lågresistansmätning
- **Motor- och fasföljdsprovning**
- Multimetrar
- Olieprovning
- **Elsäkerhetsprovning av handverktyg**
- **Elkvalitetsmätning**
- $\triangle$  Återinkopplingsprovning
- Reläprovning
- T1 Provning av transmissionsnät
- Varvtals- och hastighetsmätning
- Pulsreflektometer
- **Transformatorprovning**
- Mätning av transmissionsförsämring
- **Provning av elenergimätare**
- STATES® kopplingsplintar och testswitchar
- Professionell praktisk utbildning i teknik och säkerhet

Megger är en världsledande tillverkare och leverantör av och mätutrustning för elkrafts-, elinstallations- och telekombranschen.

Med forskning, konstruktion och tillverkning i USA, Storbritannien, Tyskland och Sverige, i kombination med försäljning och teknisk support i de flesta länder, har Megger unika förutsättningar att möta behoven hos sina

Megger är certifierat enligt ISO 9001 och 14001. Megger är ett registrerat varumärke.

#### **Megger Group Limited UNITED KINGDOM Dover, Kent CT17 9EN ENGLAND**

- **AUSTRALIEN**
- **BULGARIEN**
- KANADA
- TJECKIEN
- $KINA$
- **ERANKRIKE**
- **TYSKLAND**
- **L** UNGERN
- **INDIEN**
- **B** INDONESIEN
- JAPAN
- **BAHRAIN**
- $R$  KOREA
- **MALAYSIA**
- **PAKISTAN**
- **ELIPPINERNA**
- $\blacksquare$  POLEN
- **RUMÄNIEN**
- **RYSSLAND**
- **B** SINGAPORE
- **B** SLOVAKIEN
- **B** SYDAFRIKA
- SPANIEN
- SVERIGE
- SCHWEIZ
- $\blacksquare$  TAIWAN
- **THAILAND**
- **FÖRENADF** ARABEMIRATEN
- $\blacksquare$  USA
- **E** VIETNAM

#### Postadress:

Megger Sweden AB Box 724 SE-182 17 DANDERYD SVERIGE

T +46 8 510 195 00 E seinfo@megger.com www.megger.com

#### Besöksadress: Megger Sweden AB

Rinkebyvägen 19 SE-182 36 DANDERYD SVERIGE

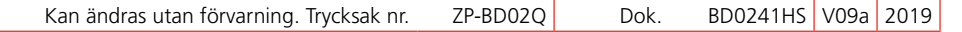

- 
- 
- Megger, WWW.MEGGER.COM
	-
	-
	-
-